МБУ ДО «Центр детского творчества»

Методическая разработка на тему: «Траектория»

> Автор: Черствов Артем Владимирович

2021 год.

#### **Аннотация**

Методическая разработка занятия дополнительного образования, в рамках которого обучающийся познакомится с принципами движения робототехнического механизма вдоль монохромной траектории.

Занятие имеет следующие этапы:

 Подготовительный – подготовка места проведения занятия, сборка роботов, подготовка необходимого материала.

Организационный – приветствие (знакомство) педагога с детьми.

Вводный – постановка цели занятия.

 Основной – данный этап делится на две части: теоретическая (обсуждение принципов движения робота вдоль траектории) и практическая (создание программы для движения робота с последующей записью).

 Заключительный – подведение итогов: задача выполнена полностью, частично или не выполнена совсем; как улучшить полученный результат.

#### **Пояснительная записка**

Цель – обучить основам движения вдоль монохромной траектории.

## Задачи:

Изучить принципы движения робота вдоль траектории.

 Развитие умения доступным и понятным образом выражать собственное мнение.

Создать условия для воспитания интереса к исследованию.

# Ожидаемые результаты:

Научатся программировать робота для движения вдоль траектории.

 Получат необходимые навыки для выражения собственного мнения.

Группа детей делится на пары, каждая пара работает с одним робототехническим механизмом.

# **Материально-техническое обеспечение**

Инструменты – ножницы (на каждую парту), проекционный экран.

Материалы – черная изолента (на каждую парту).

Техника (берется из расчета по 1 штуке на каждую пару детей) – компьютер, учебный набор Lego Mindstorms EV3, шнур подключения робота к компьютеру.

Техника для педагога – компьютер, проектор.

Мебель – на каждую пару детей необходимо установить одну парту и пару стульев.

## **Методические советы на подготовительный период**

Педагог до начала занятия должен из набора Lego Mindstorms EV3 (учебная версия) собрать модель «Робот-Учитель (Educator)». Если занятие проводится не с новой группой детей, а в качестве очередного занятия определенной группы, тогда робота могут собрать на предыдущих занятиях обучающиеся.

Робот должен выглядеть следующим образом:

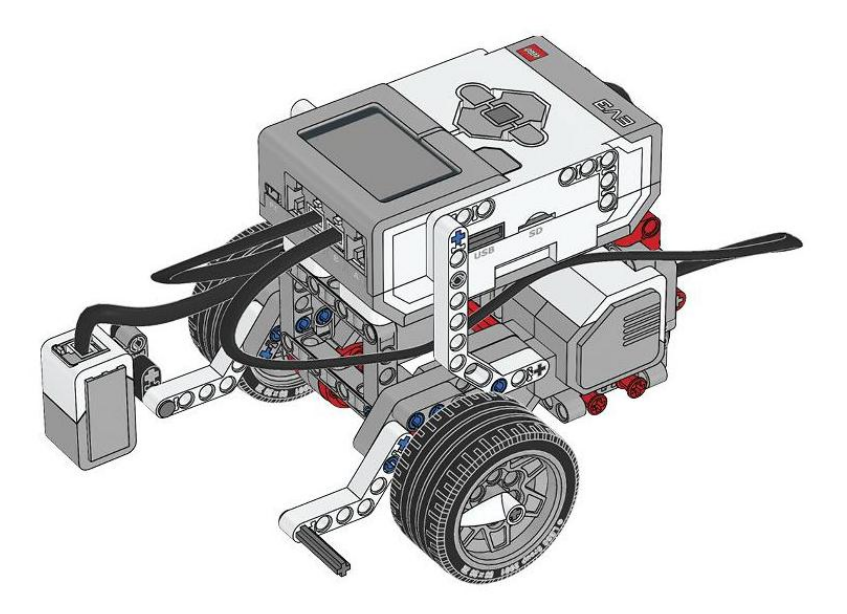

Парты необходимо расставить таким образом, чтобы пары детей сидели напротив друг друга, что позволит им видеть работу соседей и в свою очередь быстрее и правильнее исправлять возможные собственные ошибки.

На каждую парты устанавливается компьютер (для удобства и компактности лучше воспользоваться ноутбуком), на другой край размещается робот. Робот заранее подключается специальным шнуром к компьютеру.

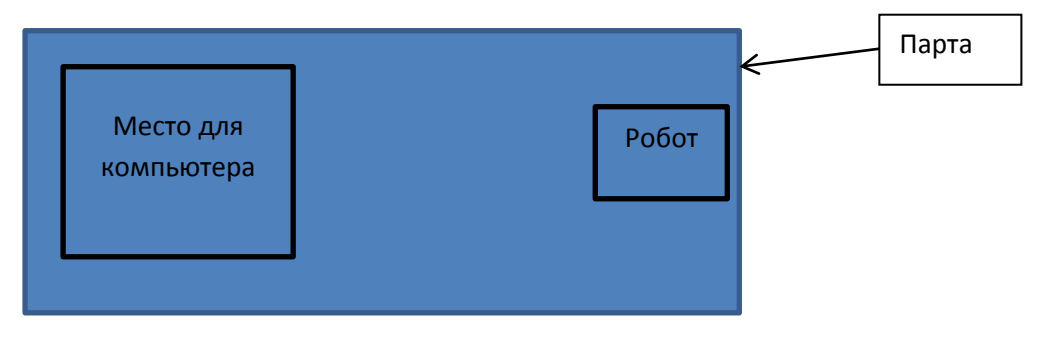

#### **План-конспект**

Длительность занятия: 45 минут.

Этапы:

- Организационный 3 минуты.
- Вводный 2 минуты.
- Основной теоретический (15 минут), практический (20 минут).
- Заключительный 5 минут.

#### **Ход мероприятия**

*Подготовительный этап выполнен (мебель и техника расставлены по своим местам), обучающиеся парами сидят за партами.*

Педагог: Здравствуйте, ребята! (*Следующие слова педагог произносит в том случае, если занятие проводится с незнакомыми ему детьми.*) Меня зовут Черствов Артем Владимирович. Я руководитель объединения «Компьютер+», одним из направлений которого является робототехника.

Педагог: Сегодня мы начнем знакомство с соревновательной дисциплиной «Траектория» - мы заставим робота двигаться вдоль траектории. Как вы думаете – где конкретно в нашей с вами жизни может использоваться робот, двигающийся по траектории?

#### *Дети предлагают различные варианты.*

Педагог (подводит итог или, в случае отсутствия вариантов детей, предлагает свои варианты): Автономный автомобиль, робот-пылесос, роботофициант, робот-грузоподъемник и многое другое.

Педагог: Как вы думаете, в качестве траектории может выступать только нарисованная линия или что-то еще?

#### *Дети предлагают различные варианты.*

Педагог: Представьте себе, мы пустим беспилотный автомобиль по обычной дороге, на которой нарисована траектория. Потом прошел снег и засыпал нашу траекторию. Сможет автомобиль ехать в таких условиях?

#### *Дети отвечают.*

Педагог: Что в таком случае можно использовать для движения вперед? *Дети предлагают различные варианты.*

Педагог: Мы можем использовать координаты GPS для построения траектории, либо нарисовать траекторию в зависимости от окружающей среды так, чтобы не задеть объекты. Движение вдоль стены также будет движением по траектории. Сегодня мы научим робота двигаться вдоль нарисованной линии. Для этого нам потребуется робот (педагог демонстрирует в руках робота), в состав которого входит: два больших мотора и датчик цвета. Что еще нам потребуется для движения?

# *Дети предлагают различные варианты.*

Педагог: Нам потребуется траектория. Отрежьте от мотка изоленты кусок длиной около 30 сантиметров – это примерно две ваши ладони, после этого приклейте его на парту перед своим роботом так, чтобы он оказался слева от датчика цвета.

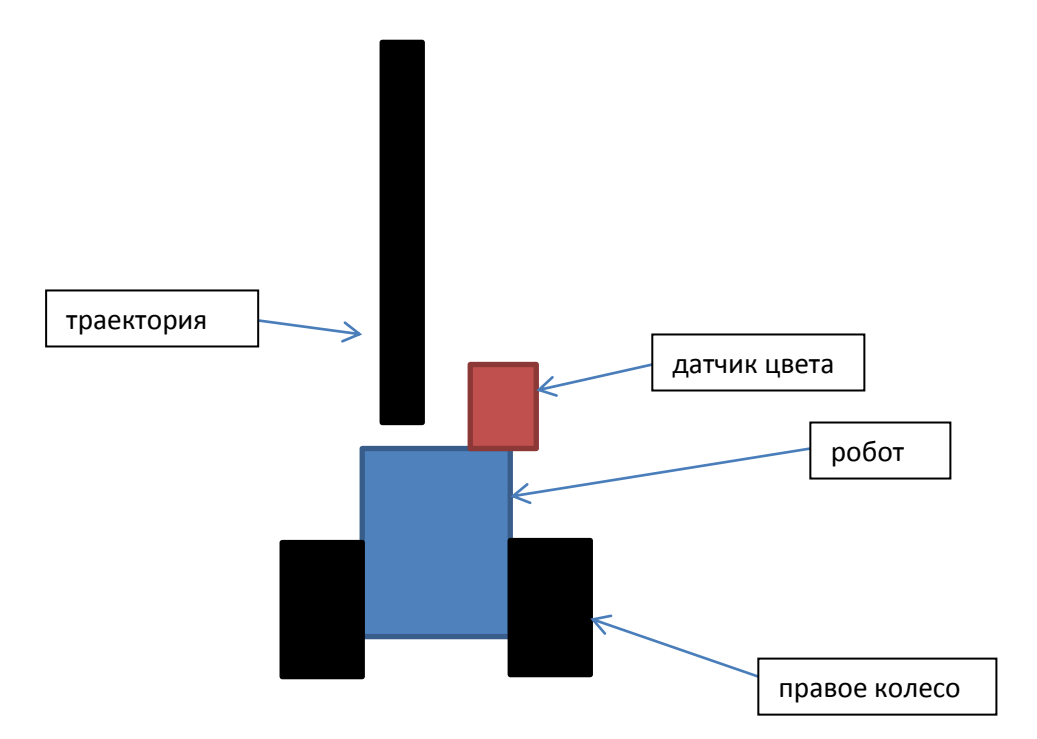

Педагог: Теперь нам необходимо определиться – как будет двигаться наш робот вдоль траектории.

*Дети предлагают различные варианты.*

Педагог: Вам двигаться вдоль подобной траектории не сложно, поскольку вам видна траектория полностью и то, что ее окружает. Скажите, пожалуйста, пруд или реку легко будет переплыть по прямой линии?

#### *Дети отвечают.*

Педагог: А море переплыть по прямой линии без дополнительных средств легко будет?

*Дети отвечают «Нелегко».*

Педагог: Почему?

## *Дети предлагают различные варианты.*

Педагог: Потому что конца и края моря не видно - нет ориентиров, и двигаться по прямой очень тяжело, потому что не с чем сравнить свое предыдущее местоположение, чтобы понять – по прямой мы движемся или нет. Также и роботу. Как вы думаете – робот может увидеть всю траекторию своим датчиком и оценить окружающую обстановку или он видит только небольшой кусочек траектории?

### *Дети предлагают различные варианты.*

Педагог: Робот датчиком цвета может увидеть лишь маленькую часть траектории или поверхности парты, он не может посмотреть вдаль и решить как двигаться дальше. Вот вам еще задача. Представьте – вы в темной комнате, где ничего не видно. Вам необходимо найти выход из не, двигаясь вдоль стены. Как будете действовать?

# *Дети предлагают различные варианты.*

Педагог: Получается, что вы, прижимая ладонь к стене, будете двигаться вдоль нее. Если рукой стена не ощущается, значит надо приблизиться к ней, чтобы вновь положить ладонь на стену. Если давление на ладонь слишком высокое, и рука начинает сгибаться, значит надо немного отойти от стены. Также будет двигаться наш робот, находясь справа от траектории. Если он не видит траекторию, значит он должен поворачивать к ней, соответственно сильнее должен работать какой мотор?

*Дети отвечают «Правый».*

Педагог: Если он увидел траекторию, тогда какой мотор должен работать сильнее?

### *Дети отвечают «Левый».*

Педагог: Таким образом, наш робот будет двигаться волнообразно. Если мы поставим робота датчиком цвета не справа как сейчас, а слева от траектории, что изменится в его принципе движения?

# *Дети предлагают различные варианты.*

Педагог: В этом случае, если робот не видит траекторию, то он должен включать не правый мотор, а левый. Если видит траекторию, тогда включает не левый мотор, а правый. Все с точностью до наоборот. Теперь перейдем непосредственно к программированию. Запускаем программную среду EV3.

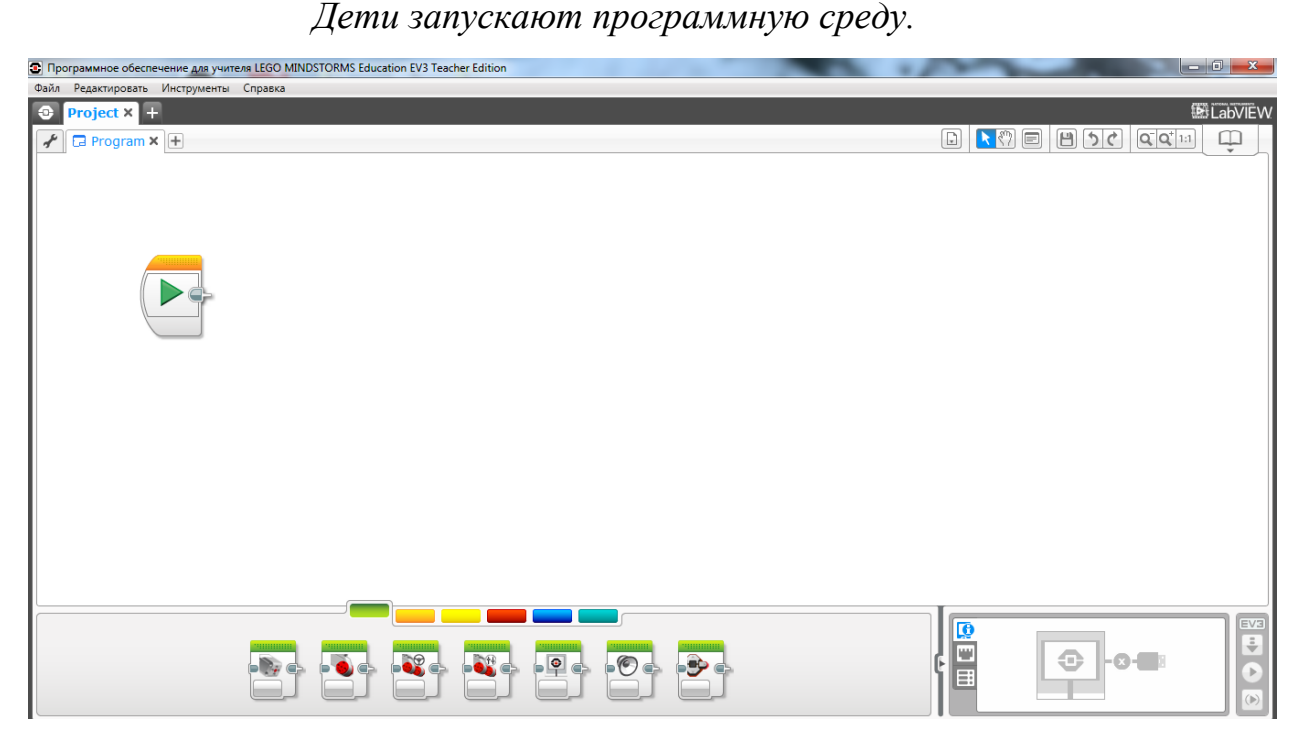

Педагог: Пока среда запускается, включаем робота кратковременным нажатием на центральную квадратную кнопку на его корпусе.

### *Дети включают робота.*

Педагог: В левом верхнем углу нажимаем на белый плюс – программа создает новый проект. Внизу на цветных панелях расположены значки для создания программы. На рабочем листе у нас уже имеется значок «Начало», который позволяет записать программу в память робота и запустить ее. В

первую очередь нам не хватает значка для завершения программы. Он находится на синей вкладке в виде значка с большим красным квадратом. Цепляем значок левой кнопкой мыши и ставим справа от значка «Начало».

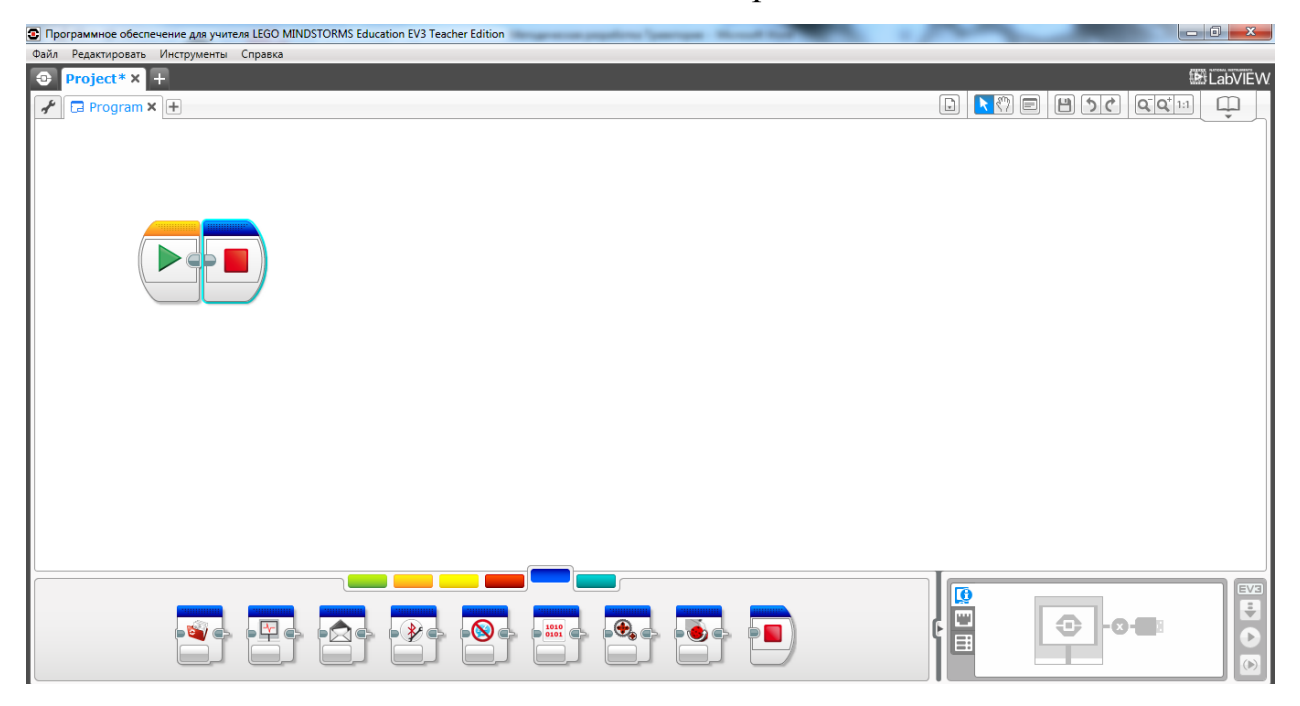

Педагог: У нас получилась пустая программа без каких-либо команд. Ваш робот запущен и подключен шнуром к компьютеру, осталось проверить – будет он воспринимать созданную программу или нет. Нажимаем на зеленый треугольник.

*Дети нажимают на зеленый треугольник.*

Педагог: Что произошло?

*Дети отвечают: «Робот издал звуковой сигнал».*

Педагог: Робот издал звуковой сигнал, который сообщает о том, что программа записалась в робота и приступила к выполнению. Поскольку в нашей программе нет команд, робот никаких действий не совершает.

Педагог: В этой ситуации что должен делать наш с вами робот?

*Дети предлагают различные варианты.*

Педагог: Робот должен определить – где он сейчас находится: над траекторией или нет. Для выбора существует специальная иконка на оранжевой вкладке под названием «Переключатель». Цепляем ее левой кнопкой мыши и ставим между уже имеющимися иконками.

*Дети выполняют поставленную задачу.*

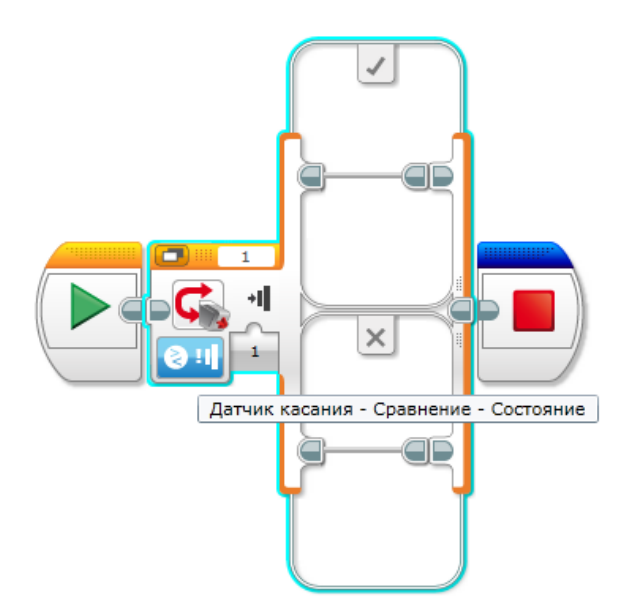

Педагог: Нажимаем кнопку «Режимы» и выбираем «Датчик цвета – Измерение – Цвет»

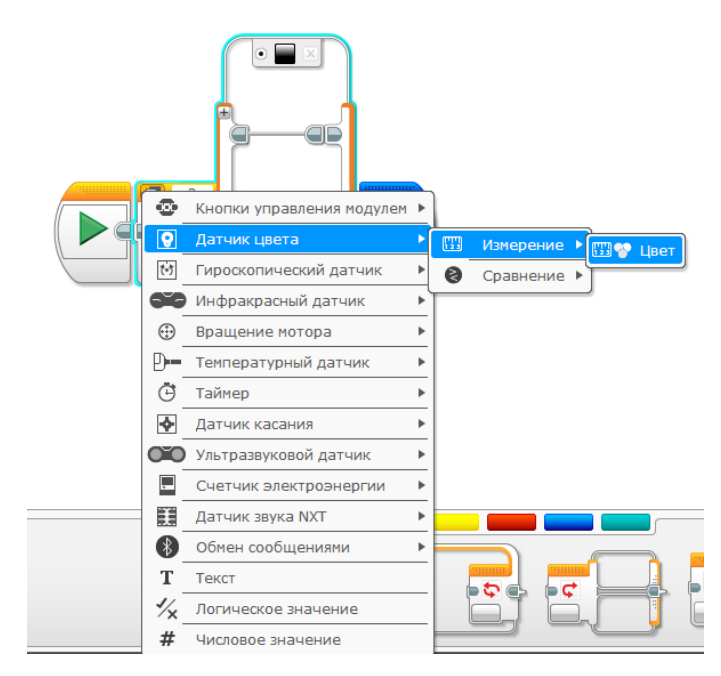

*Дети выполняют поставленную задачу.*

Педагог: В нижней части вы видите маленький белый квадратик с диагональной красной линией, нажмите по нему и выберите белый цвет. *Дети выполняют поставленную задачу.*

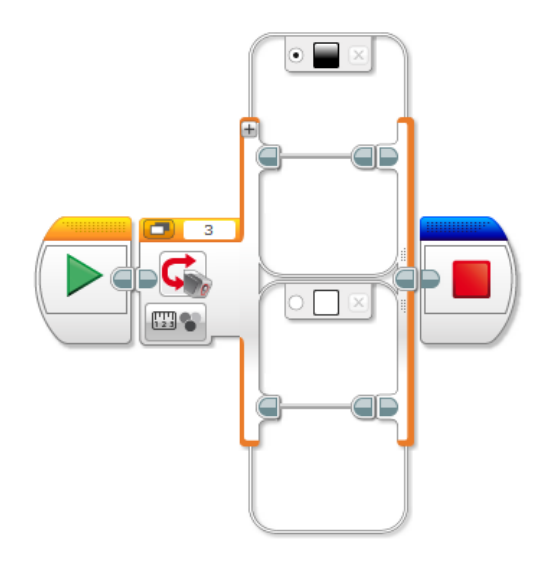

Педагог: «Переключатель» разделен на две части: в верхней части (под черным квадратиком) мы будем указывать действия для робота, когда он видит черный цвет; в нижней части под белым квадратиком мы будет указывать действия, когда робот видит белый цвет.

Педагог: Теперь нам потребуются две иконки «Большой мотор» с зеленой вкладки, которые необходимо поместить в Переключатель. Одну иконку помещаем в верхнюю часть, вторую – в нижнюю.

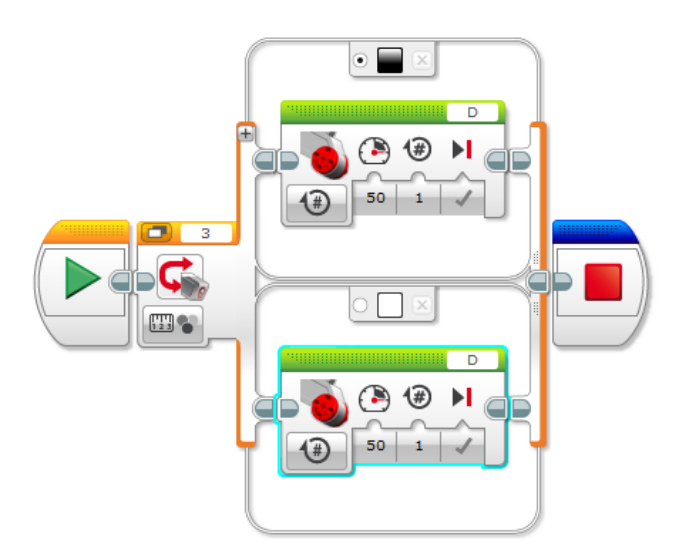

*Дети выполняют поставленную задачу.*

Педагог: Как вы думаете, робот может понять – какой мотор левый, а какой правый? И вообще, есть у него такое понятие как «левый» и «правый» мотор?

*Дети отвечают.*

Педагог: Обратите внимание, оба мотора у робота совершенно одинаковые для того, чтобы в случае поломки мы могли легко заменить другим таким же мотором. В отличие, например, от человека, у которого ноги разные. А теперь обратите внимание на букву в правом верхнем углу наших зеленых блоков. Что вы видите?

## *Дети отвечают.*

Педагог: Робот может различать моторы по порту, в который мы его подключили. Всего у робота четыре порта для подключения моторов, каждый из которых именуется буквой латинского алфавита. Посмотрите на своего робота и определите, в какой порт подключен левый и правый моторы.

# *Дети рассматривают робота и выдают ответы.*

Педагог: Правый мотор у нас подключен в порт «С», а левый – в порт «В». Возвращаемся к программе. Правым мотором мы должны работать когда видим какой цвет?

# *Дети отвечают.*

Педагог: Значит в верхней зеленой иконке мы должны щелкнуть по букве и выбрать порт «В». Когда робот увидит черный цвет, он должен сработать левым мотором – мотором «В». В нижней иконке мы выбираем порт «С».

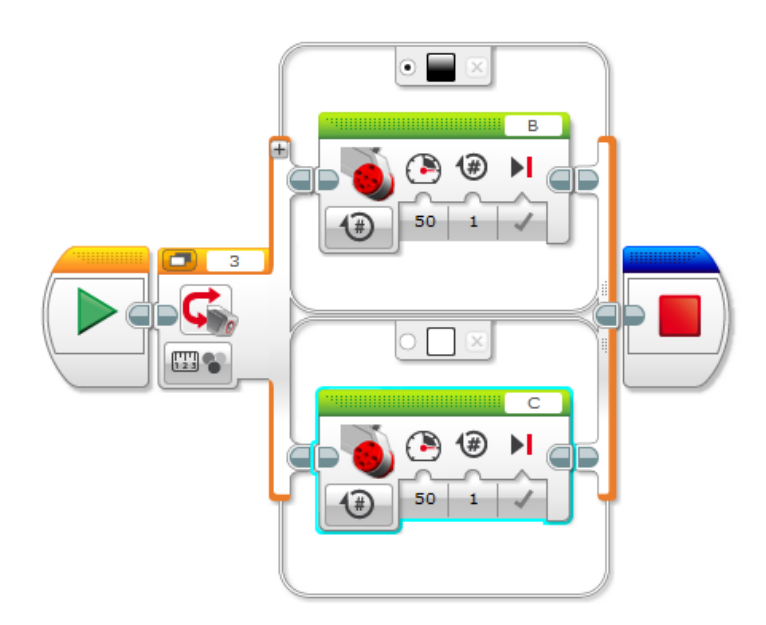

Педагог: Далее нажимаем по кнопке «Режимы» у иконки «Большой мотор» и выбираем режим «Включить». Проделываем эту операцию с обеими иконками.

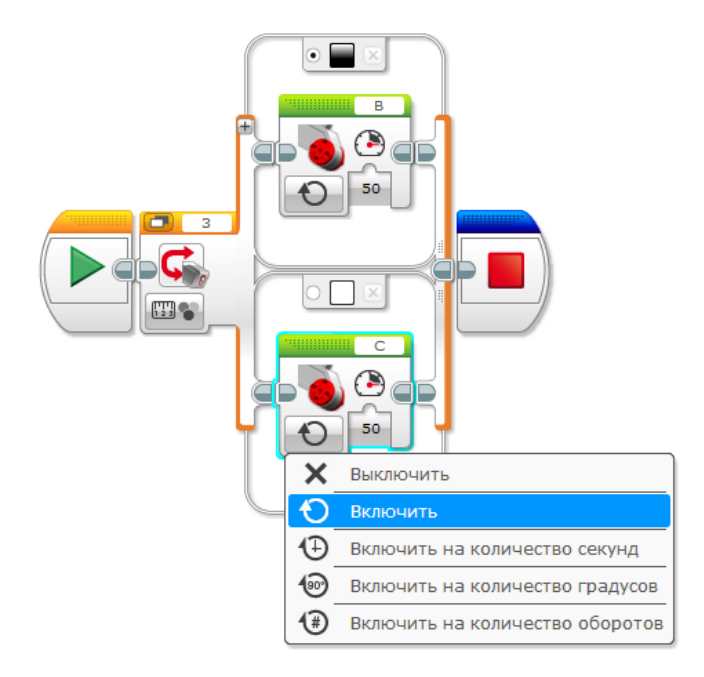

Педагог: Подведем промежуточный итог – что будет делать наш робот? *Дети отвечают.*

Педагог: Наш робот будет работать правым мотором (мотором «С»), когда увидит белый цвет, а левый мотор (мотор «В») будет включать когда увидит черный цвет. Нажимаем на зеленый треугольник – запускаем программу, смотрим внимательно на действия вашего робота.

*Дети выполняют поставленную задачу.*

*Робот должен издать звуковой сигнал, но при этом остается на месте.* Педагог: Что произошло?

*Дети отвечают.*

Педагог: Робот видел белый цвет, затем на долю секунды запустил мотор «С» и выключил его. Вот что делает наша программа. Мы должны роботу сообщить, что эти действия необходимо многократно повторять. Для повторения действий существует блок под названием «Цикл». Цепляем блок с оранжевой вкладки и ставим его в начало программы.

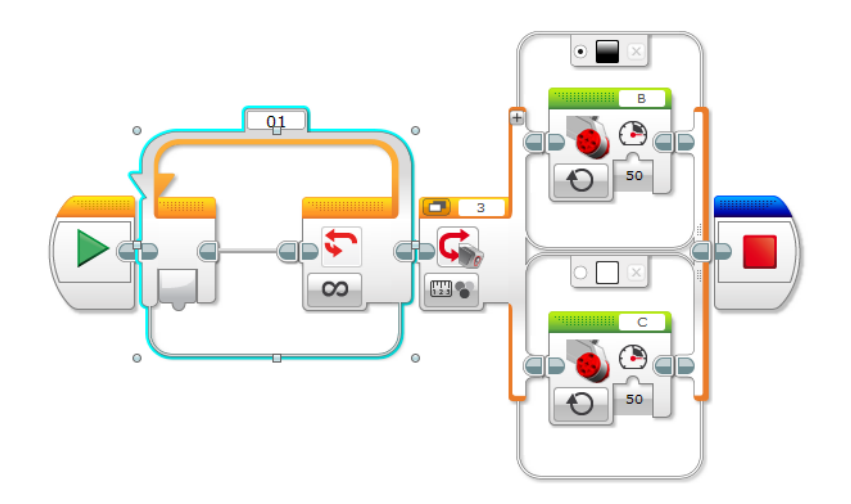

Педагог: Следующий фокус – затаскиваем переключатель внутрь блока «Цикл».

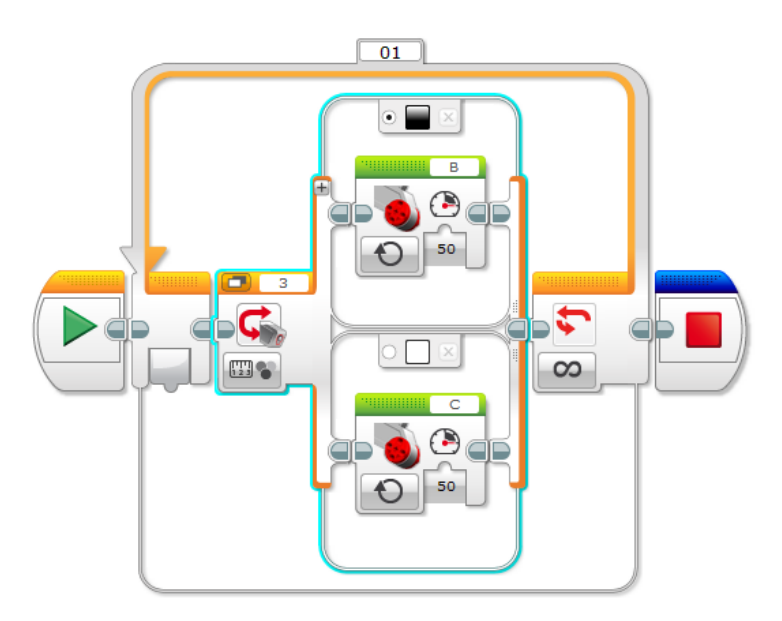

Педагог: Теперь наш робот будет бесконечно повторять действия моторами до тех пор, пока мы его не остановим. Ставим робота датчиком цвета справа от траектории, запускаем программу на зеленый треугольник, смотрим на результат.

## *Дети выполняют поставленную задачу.*

Педагог: Ребята, скажите, пожалуйста, какая задача стояла перед нами в начале занятия?

*Дети отвечают.* Педагог: Как вы думаете, мы выполнили ее?

*Дети отвечают.*

Педагог: Вам нравится, как движется наш робот вдоль траектории? Или хотелось бы что-то улучшить?

## *Дети отвечают.*

Педагог: Мне бы хотелось сделать движения более плавными при движении вдоль траектории. А вот каким образом это можно реализовать, вы узнаете в следующий раз.

### **Методические советы по проведению занятия**

Уделять достаточное внимание беседе с детьми. Нередко педагог, задав вопрос, не дожидаясь ответа или не услышав его, отвечает на него сам. Старайтесь задавать наводящие вопросы или давать небольшие подсказки, чтобы дети сами догадались до ответа.

Если ребенок дал правильный ответ, обязательно надо это отметить, что в дальнейшем повысить его активность на занятии.